## **Adding a Discount as a Line Item**

Last Modified on 04/10/2024 3:47 pm EDT

## **Adding a Discount as a Line Item**

This article shows how to add a flat discounts to sales orders. This can be done by creating an item from a item group that doesn't count inventory like a non inventory item or other charge with price valued at zero.

## **If your not sure how to create an item refer to this article:[Create](https://help.ordertime.com/help/adding-an-item) an Item**

Once you have you have the discount item created, you can use it as a tool to reduce the balance on a sales order by changing the price of the discount line item to a negative number that will adjust the amount as needed.

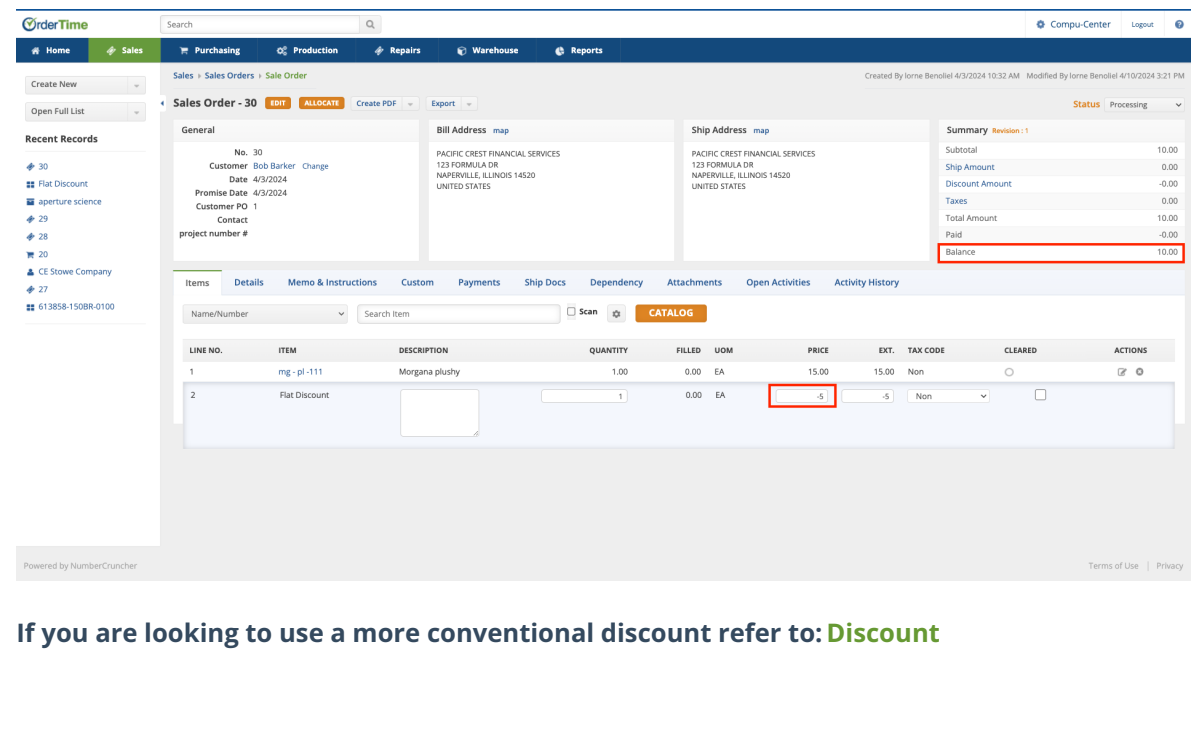